# Bedienungsanleitung Snom D305, D315, D345, D375, D385, D725, D735, D765, D785

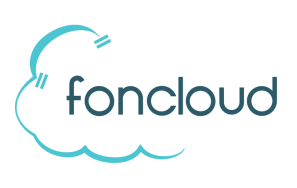

## **Symbole und Tastenbezeichnungen**

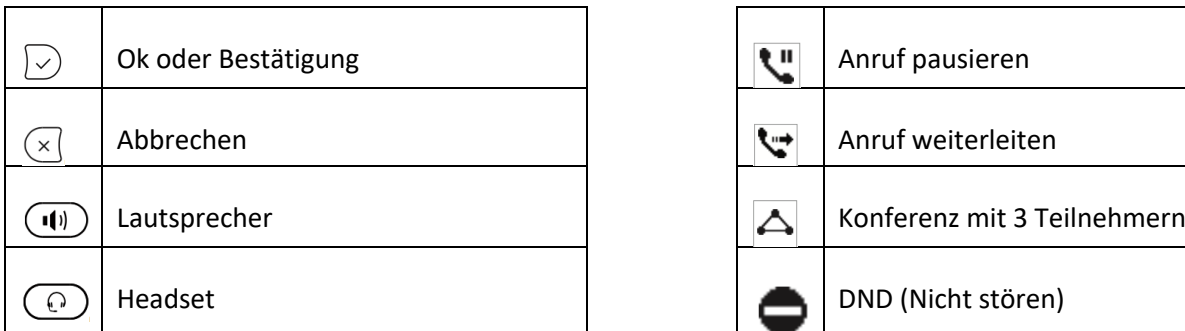

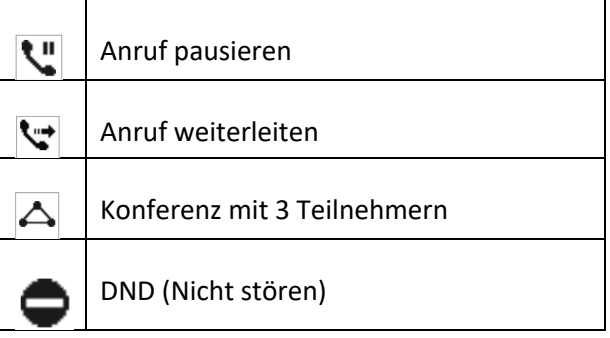

#### **Anruf entgegennehmen:**

- a) Nehmen Sie den Hörer ab um mit dem Hörer zu telefonieren.
- b) Betätigen Sie die Taste  $\bigcirc$  oder  $\bigcirc$  um mit Freisprechen verbunden zu sein.
- c) Betätigen Sie die Taste  $\bigodot$ um mit dem Headset verbunden zu sein.

#### **Anruf aufbauen:**

- a) Betätigen Sie die BLF- oder Direktwahl-Taste (seitlich).
- b) Wählen Sie die Zielnummer und betätigen Sie eine der Tasten  $\boxdot$ . (1) oder  $\textcircled{c}$ .
- c) Wählen Sie das Ziel aus einer Anruflisten (Verlauf) und betätigen Sie die Taste  $\Box$ .

#### **Vermitteln ohne Rücksprache:**

- 1. Betätigen Sie die Taste **vollehaat die entsprechende Bildschirmtaste.**
- 2. Geben Sie das Ziel ein und betätigen Sie eine der Tasten  $\boxdot$ ,  $\blacktriangledown$  (am Bildschirm oder haptisch) oder
- 3. Betätigen Sie eine BLF-Taste.

#### **Vermitteln mit Rücksprache:**

(laufendes Gespräch)

- 1. Betätigen Sie die Taste
- 2. Geben Sie das Ziel ein und betätigen Sie die Taste  $\bigtriangledown$  oder wählen Sie das Ziel mit einer BLF- oder Direktwahl-Taste (seitlich). Sie können nun Rücksprache halten.
- 3. A) Um den Anruf zu übergeben: Betätigen Sie die Taste oder legen Sie den Hörer auf.

## Bedienungsanleitung Snom D305, D315, D345, D375, D385, D725, D735, D765, D785

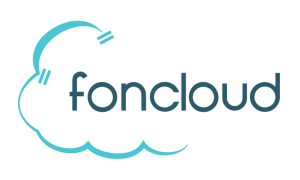

B) Um den Anruf zurückzuholen: Betätigen Sie die Taste  $\overline{\times}$  (oder warten Sie bis Teilnehmer 2 aufgelegt hat) und dann die Taste "Fortsetzen" beziehungsweise **W**. Sie sind anschließend wieder mit dem Anrufer verbunden.

### **Eingehenden Anruf einer anderen Nebenstelle übernehmen:**

- a) Über BLF-Taste: Ein eingehender Anruf ist durch eine blinkende LED der entsprechenden BLF-Taste erkennbar. Durch Betätigung der BLF-Taste können Sie den Anruf übernehmen (Pickup).
- b) Wählen Sie \*\*Nebenstelle (z.B. \*\*101 um einen Anruf auf der Nebenstelle 101 zu übernehmen).

**Voraussetzung**: Beide Teilnehmer sind Mitglied in einer gemeinsamen Pickup-Gruppe.

#### **Telefon neustarten:**

Betätigen Sie die Tasten \*\*##

#### **Telefon zurücksetzen (Reset):**

- 1. \*\*## (gedrückt halten, bis Displayanzeige "Rescue Mode" erscheint)
- 2. "1 Settings Reset" durch Drücken der Taste "1" auswählen.

Das Telefon lädt sich seine Konfiguration neu von dem foncloud-Servern.